## **Lab 6: openEMR: EHR Clinical workflow and functions of Front Desk tasks**

## 6.1 Learning Objectives:

- to learn typical Front desk staff (receptionist) tasks and functions a typical EHR system must provide to support.
- to practice EHR functions to support Front Desk staff roles in a health organization.

## 6.2 Practical Exercises

Consider the following patient scenario

A patient, named Ahmad Nasser Mahmoud, born on the 1/1/1995, lives in Birzeit, ID number 333244423 and his tel number is 023222323, Ahmad had tummy pain two weeks ago. Ahmad visit his Doctor, Dr Khaled, clinic and his receptionist, Suzan, and she booked him an appointment at 11:15 on that day. Ahmad explained to Suzan on the telephone that he is suffering from a tummy pain, which is record on the system.

Q1. Create a patient record for the above patient.

To create new patient, **receptionist** has to do the following:

1. Suzan has to select **New/Search from patient/client** menu

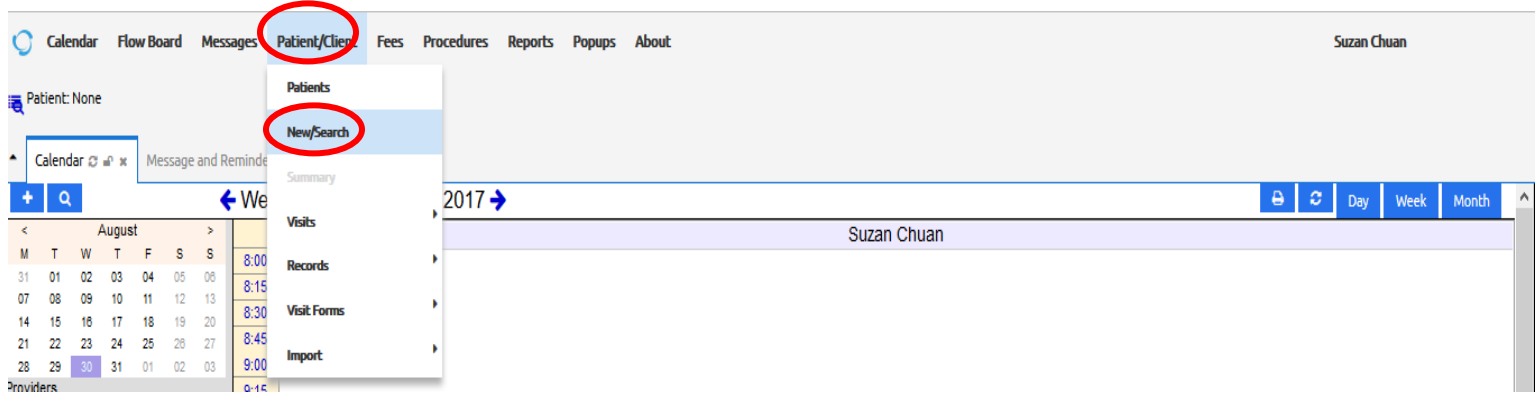

2. This will open new window called "**Search or Add Patient**" with a number of chick list items as in the below figure.

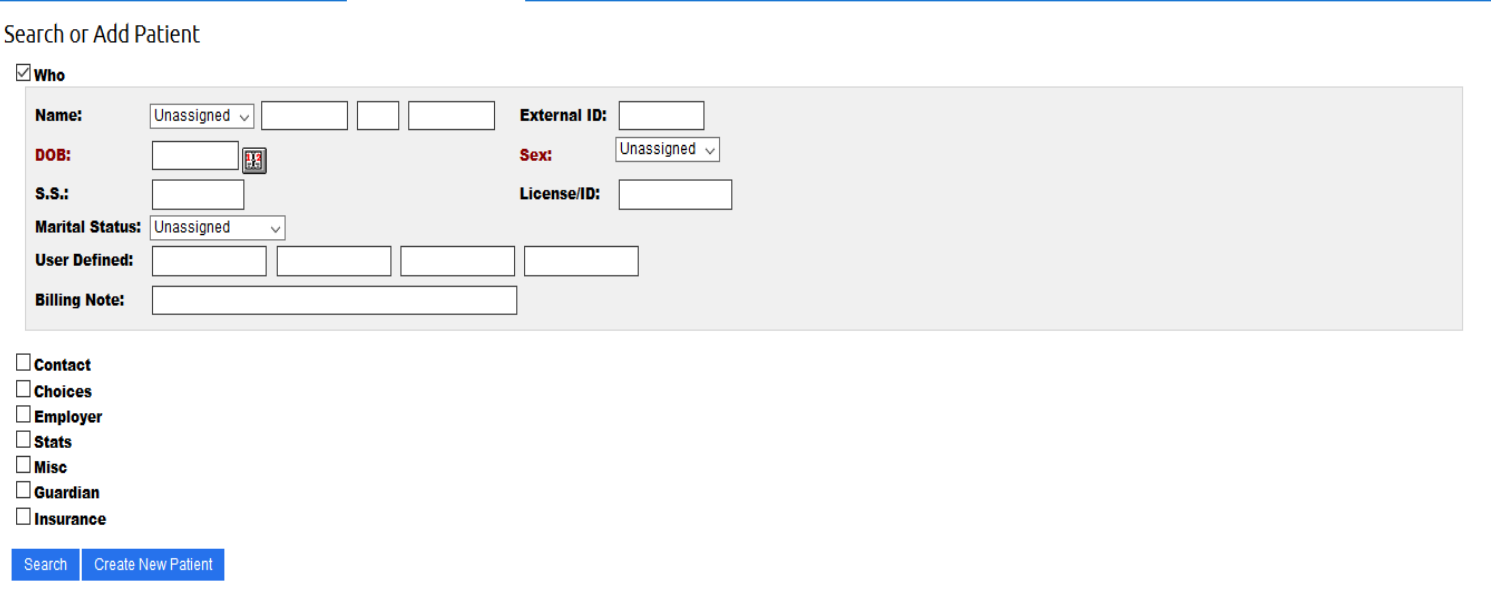

3. Fill patient administrative data (demographics and contact) click on **Confirm Create New Patient** button

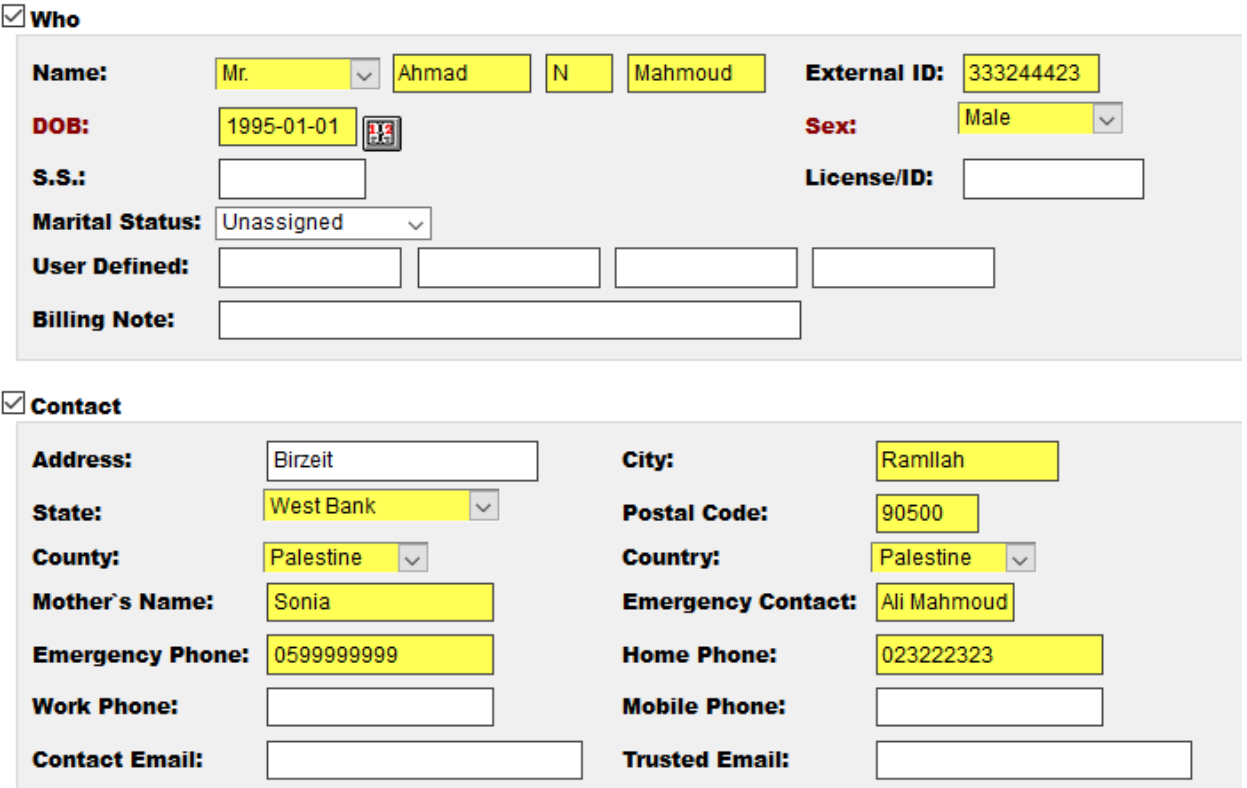

- 4. You can enter more details about the patient through selecting the checkboxes bellow
	- $\Box$  Contact  $\square$  Choices  $\Box$  Employer  $\Box$  Stats  $\square$  Misc  $\square$  Guardian  $\square$  Insurance Confirm Create New Patient Search
- 5. Click **Confirm Create New Patient** button

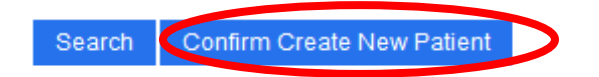

6. Click again to the **Confirm Create New Patient** button as shown in the following figure.

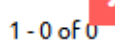

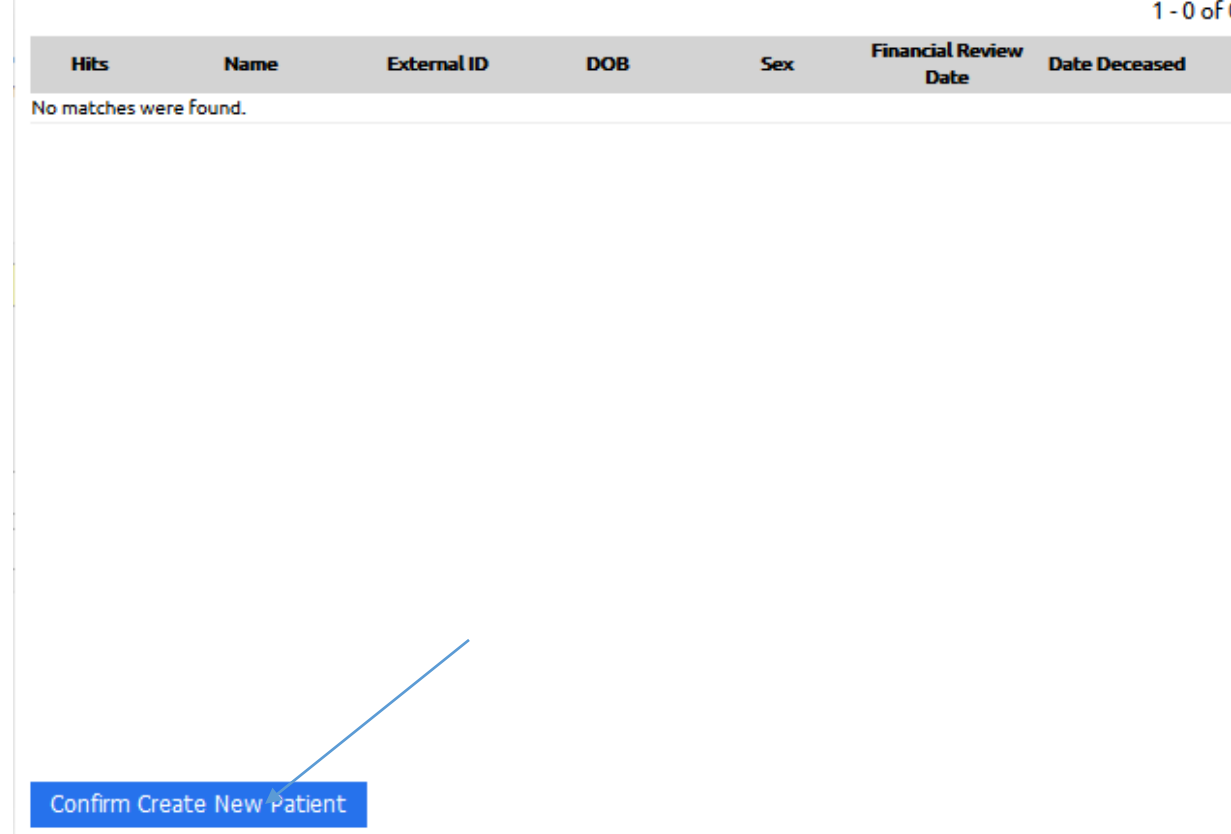

7. Patient file will be as follows

## Mahmoud, Ahmad

History | Report | Documents | Transactions | Issues | Ledger | External Data **Billing** (expand) **Clinical Reminders (collapse)** Edit Demographics (expand) Edit Notes (expand) Add **Appointments** (collapse) **Edit Patient Reminders (expand)** None **Edit:** Disclosures (expand) Recurrent Appointments (expand) Edit Amendments (expand) **Edit Medical Problems (collapse)** Labs (expand) Nothing Recorded **Vitals** (collapse) Edit Allergies (collapse) Nothing Recorded No vitals have been documented. **Edit Medications (collapse)** 

**Nothing Recorded** 

None

**Edit Immunizations (collapse)** 

**Edit Prescription** (collapse)

After adding basic patient data, you can edit and/or complete patient data.

**Receptionist** has to do the following:

**Select patients from patient/client** menu

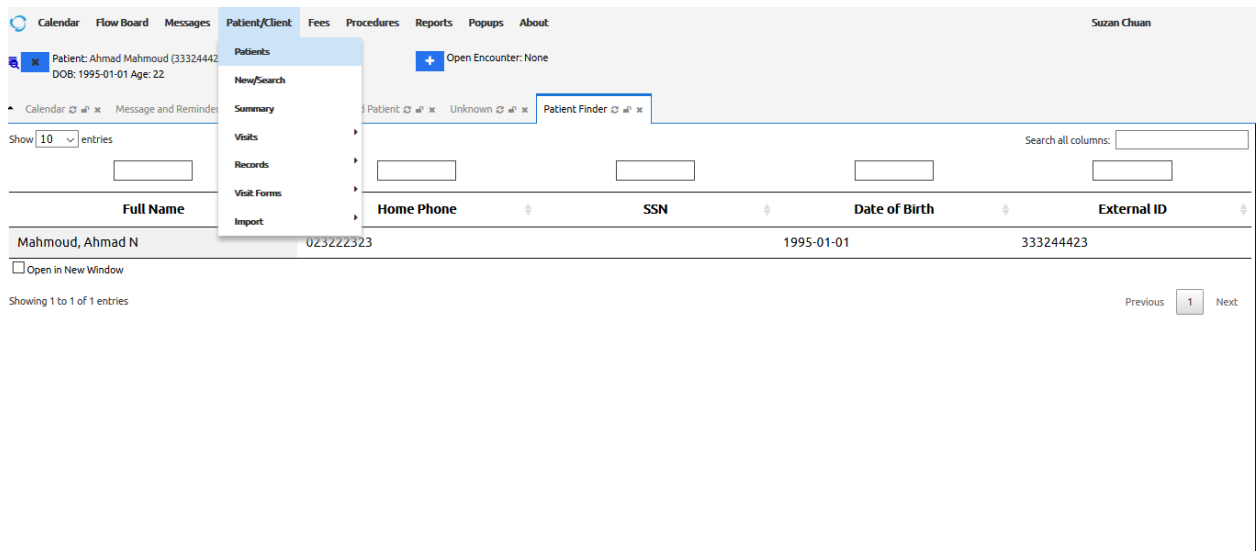

- Enter **patient name** or other information & click **search button** as shown in the above figure
- Click on the **desired patient row**
- This will open new window that display all patient data

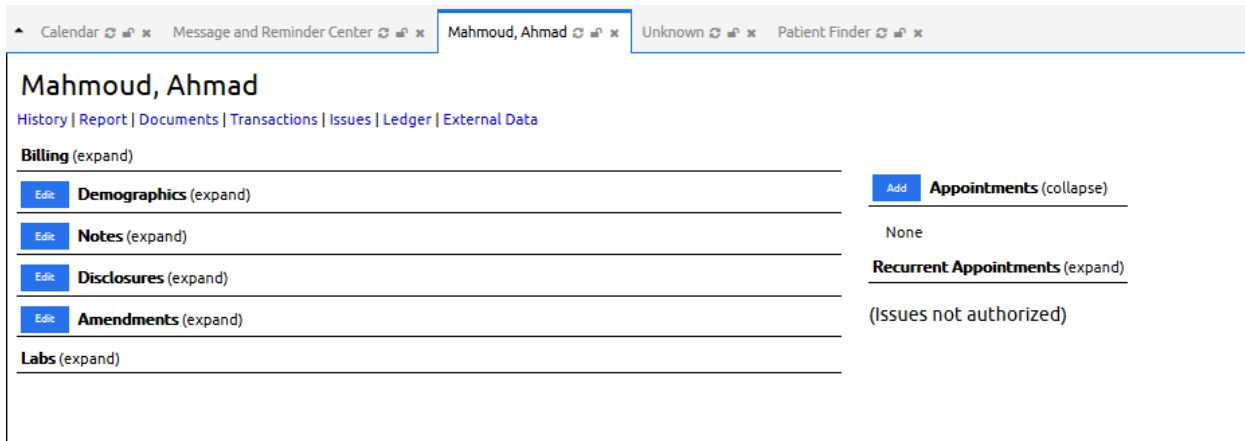

Now, you can **update existing data** and add **new administrative details**, such as generating report, upload doc., etc., as shown in figure above.

Q2. Add new appointment to for the above patient (Ahmad Mahmoud).

To set up doctor calendar, receptionist (Suzan) has to do the following

- Choose **Calendar menu**
- Click **Add** button, select the **Provider** tab
- Set up the doctor calendar as follows: In office schedule  $\rightarrow$  8:00 AM, every working days, and repeat it for 2 years

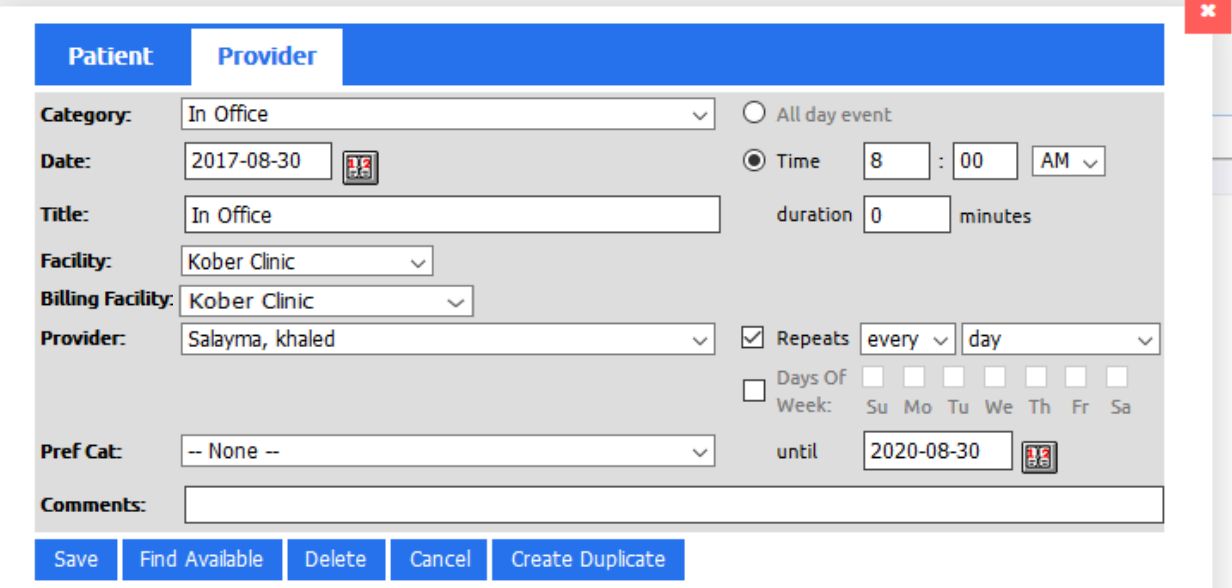

Out office schedule  $\rightarrow$  3:00 PM, every working days, and repeat it for 2 year

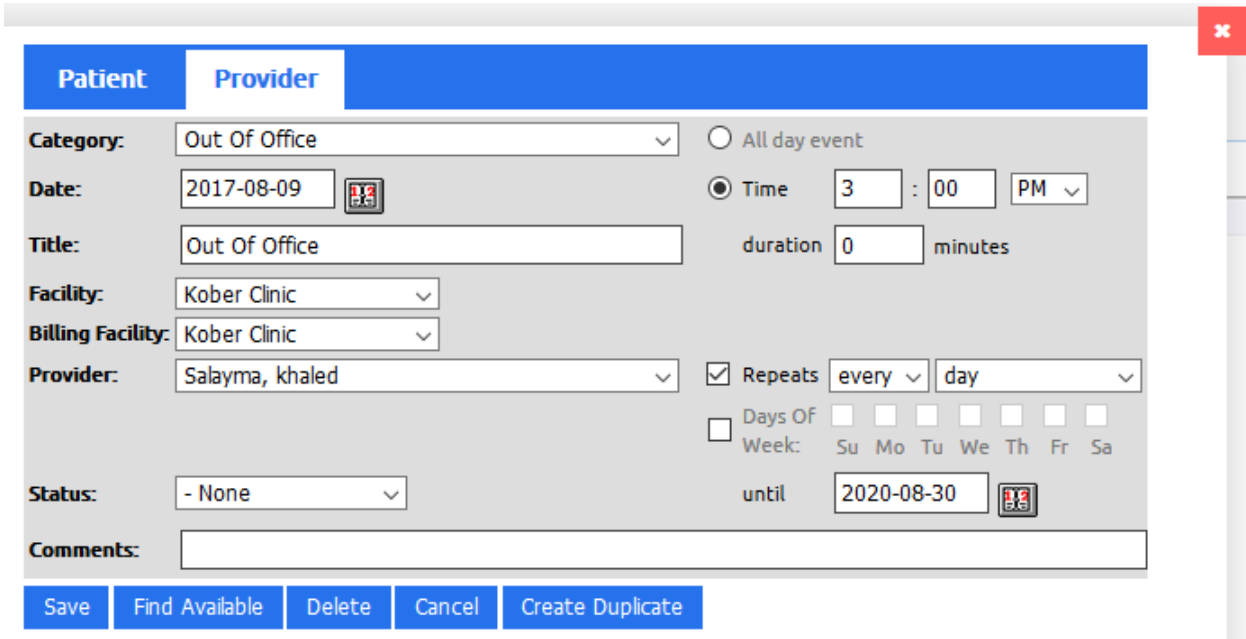

Lunch schedule  $\rightarrow$  12:00 – 1:00 PM, every working days, and repeat it for 2 year

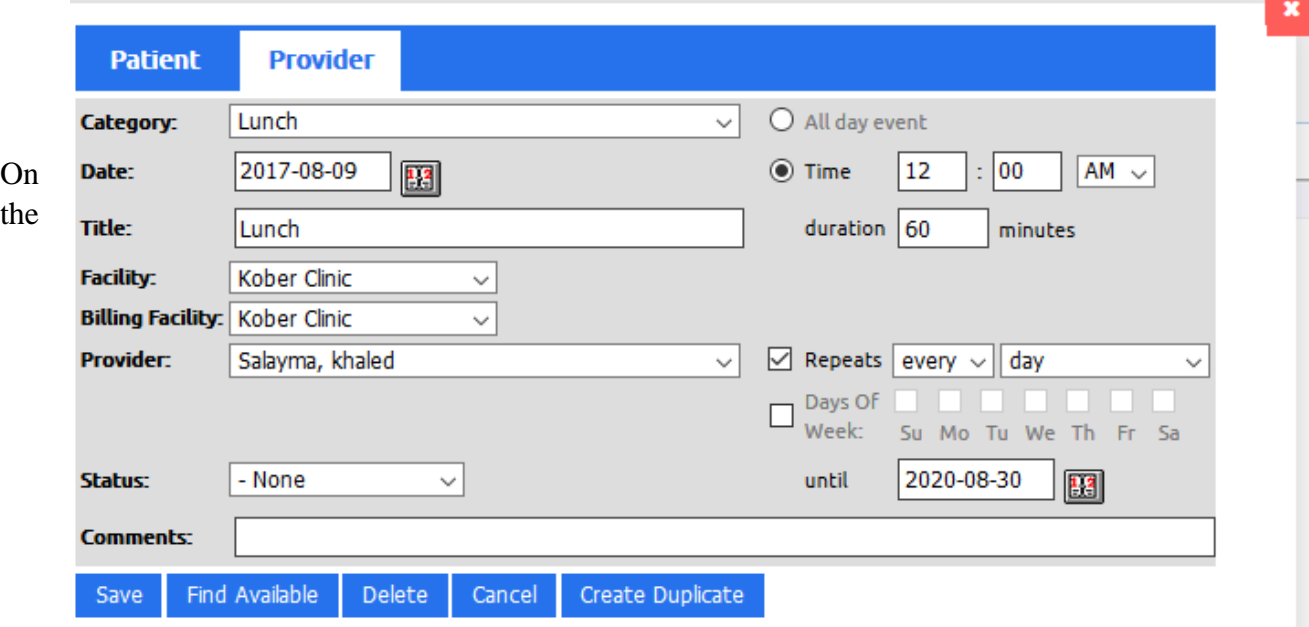

same window, choose patient tab and set up patient appointment with the doctor as shown in the following figure.

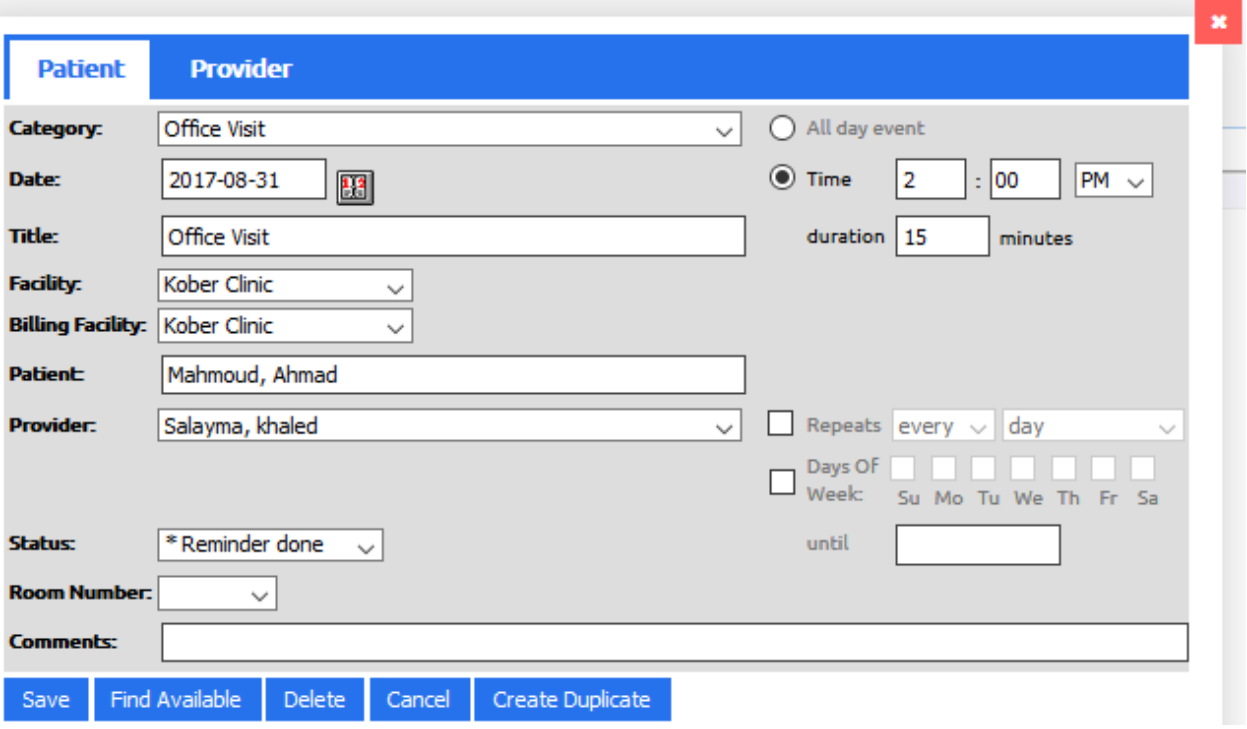

Below figure shows Dr. Khaled Calendar (the below calendar from Suzan account).

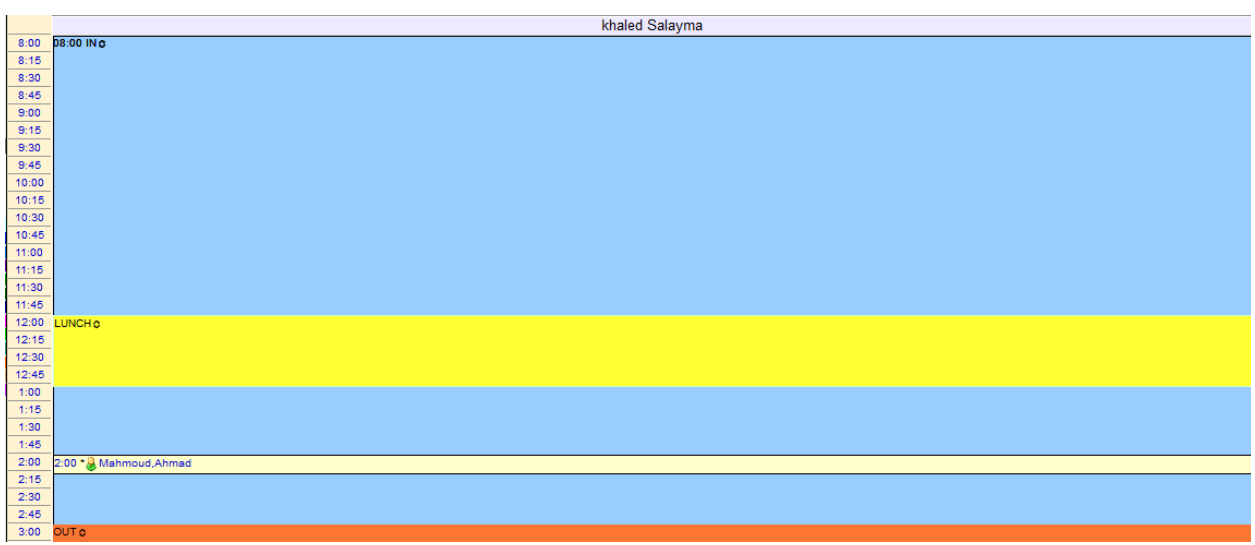

Below figure shows monthly calendar for Dr. Khaled, after register an appointment for the Patient Ahmad Mahmoud

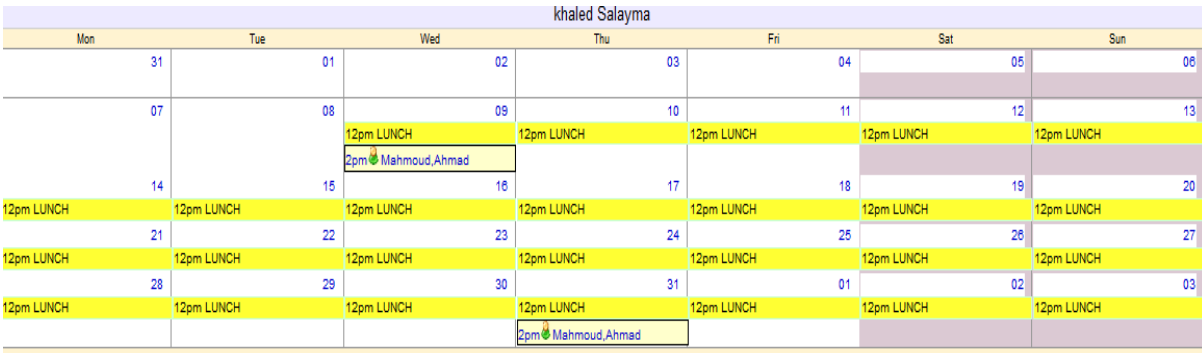